# Produktinformation

# Zutrittssystem Codelock mit Codetastatur CL12

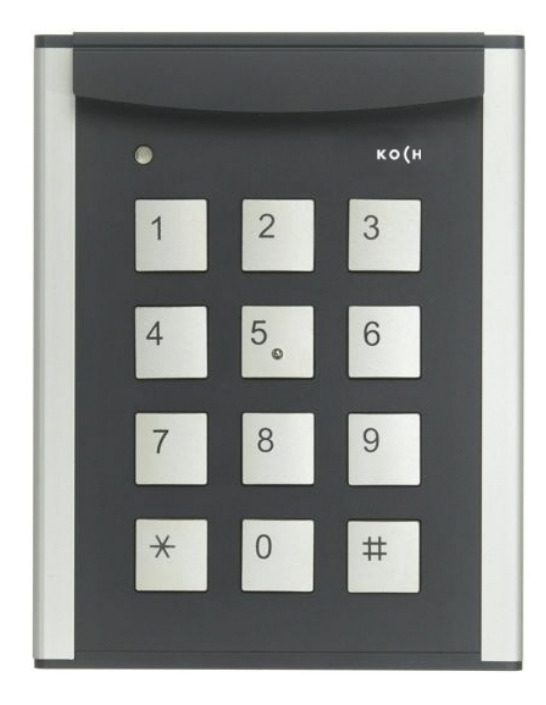

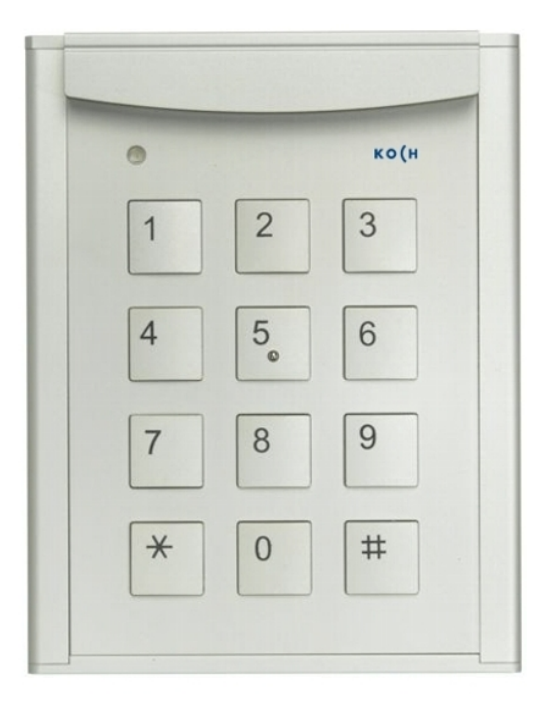

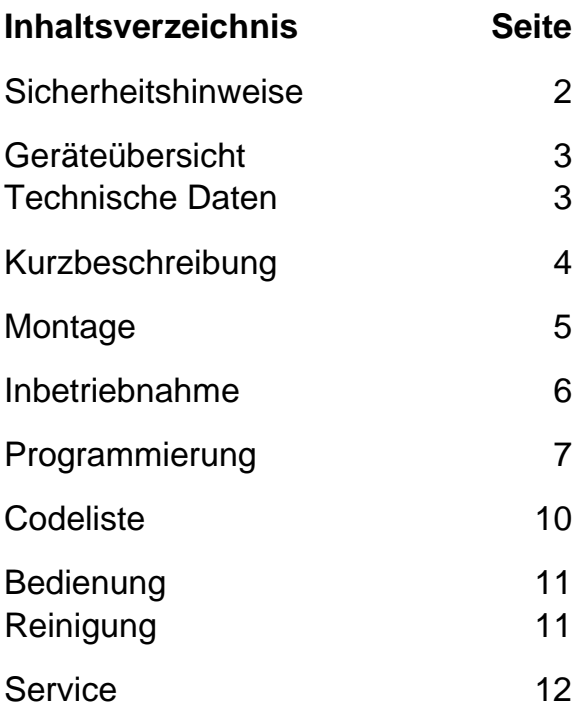

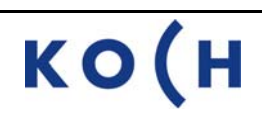

## **Sicherheitshinweise**

**!**  Für Arbeiten an Anlagen mit Netzanschluss 230 V Wechselspannung sind die Sicherheitsbestimmungen für Starkstrominstallationen zu beachten. Montage, Installation und Inbetriebnahme dürfen nur durch Elektrofachpersonal vorgenommen werden.

Für die Installation von TC:Bus-Anlagen gelten die allgemeinen Sicherheitsbestimmungen für Fernmeldeanlagen:

- getrennte Führung von Starkstrom- und Schwachstromleitungen
- Mindestabstand von 10 cm bei gemeinsamer Leitungsführung
- Trennstege einsetzen zwischen Stark- und Schwachstromleitungen in gemeinsam genutzten Kabelkanälen
- Verwenden handelsüblicher Fernmeldekabel mit 0.8 mm Querschnitt
- vorhandene Leitungen (Sanierung) mit abweichenden Querschnitten können unter Beachtung des Schleifenwiderstandes verwendet werden

**I Durch geeignete Blitzschutzmassnahmen ist dafür zu sorgen, dass an den TC:Bus Adern a und b die Spannung von 32 VDC nicht überschritten wird.** 

#### **Begriffe**

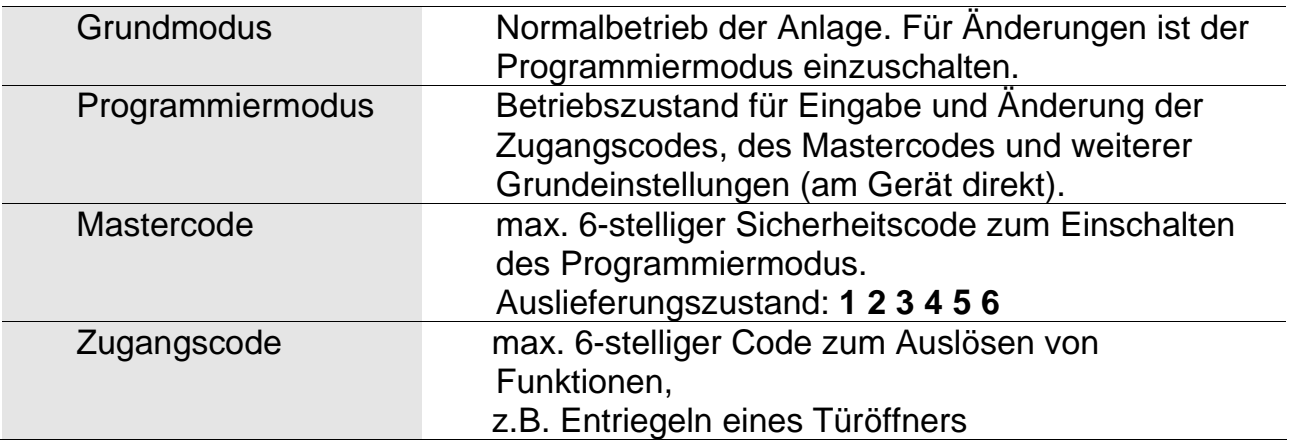

## **Geräteübersicht**

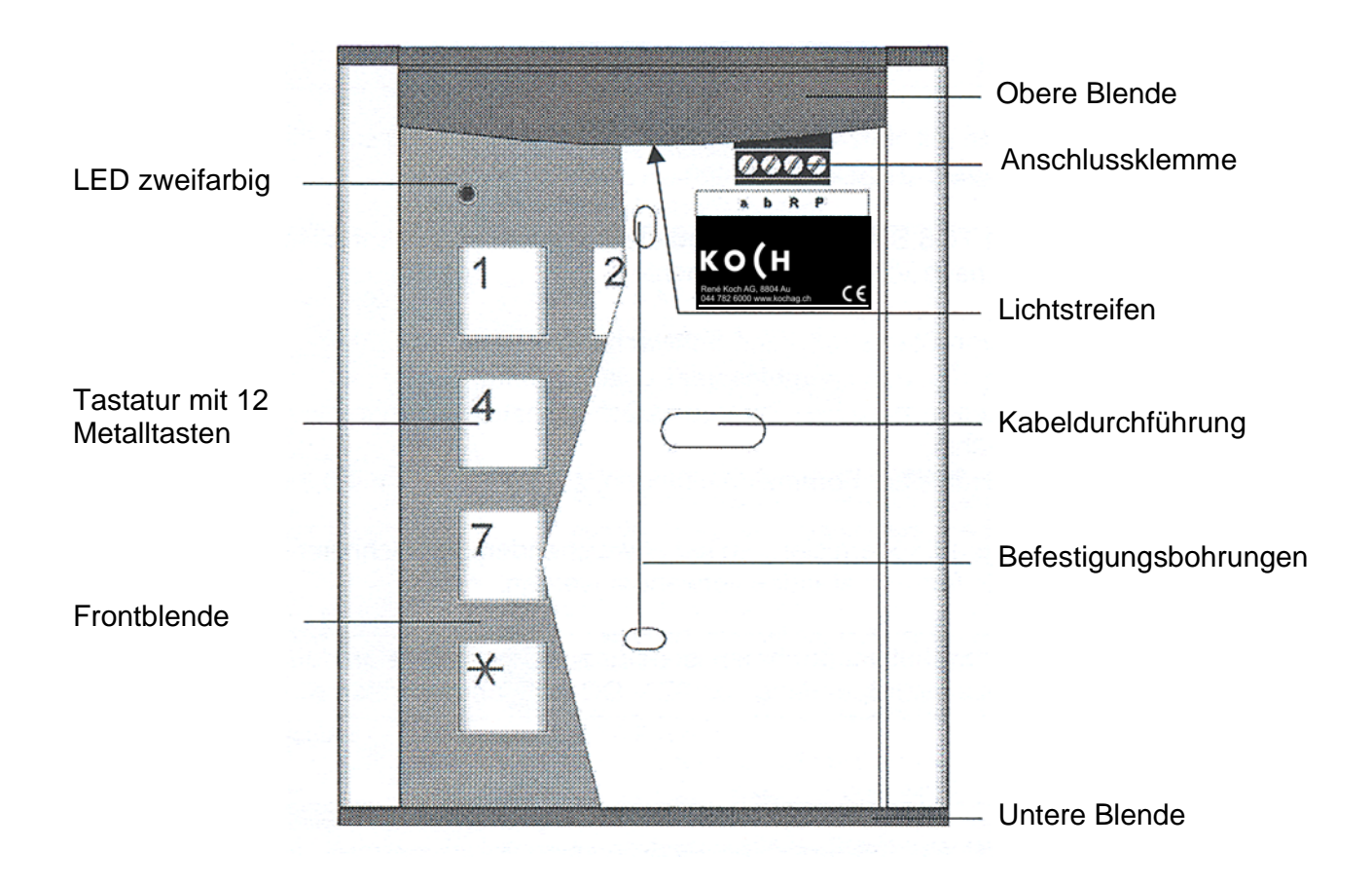

## **Technische Daten**

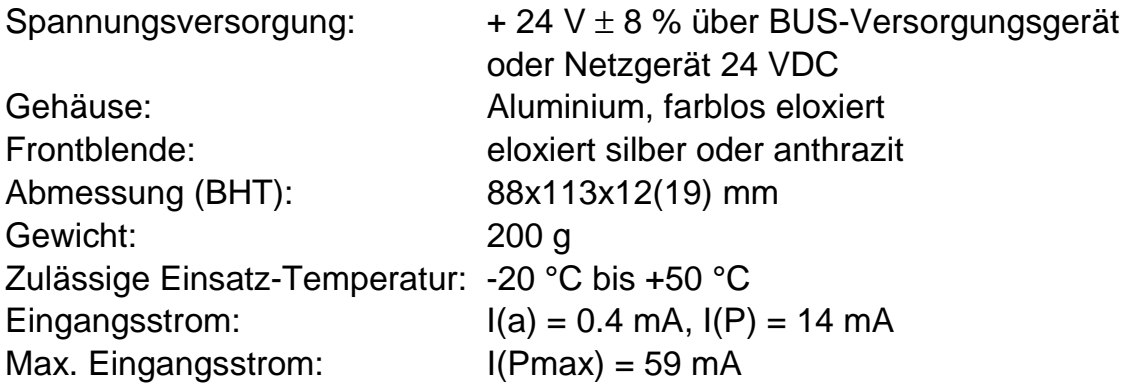

## **Kurzbeschreibung**

Codelock CL12 ist ein Codeschloss für bis zu 10 Zugangscodes.

- Es eignet sich in Kombination mit (Video-) Türsprechanlagen TC:Bus zum Öffnen von Türen und zur Ansteuerung von beliebigen weiteren Aktoren.
- Die Codetastatur kann im Innen- und Aussenbereich Aufputz montiert werden
- Stromversorgung wird durch die TC:Bus-Zentrale (BVS..) gewährleistet.

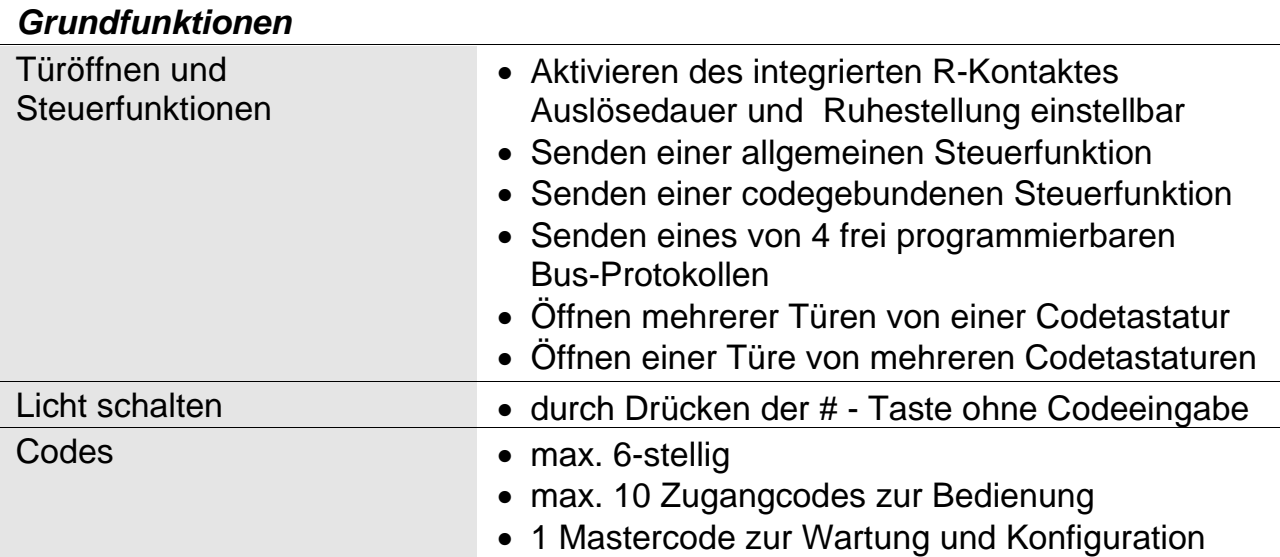

#### *Zusatzfunktionen*

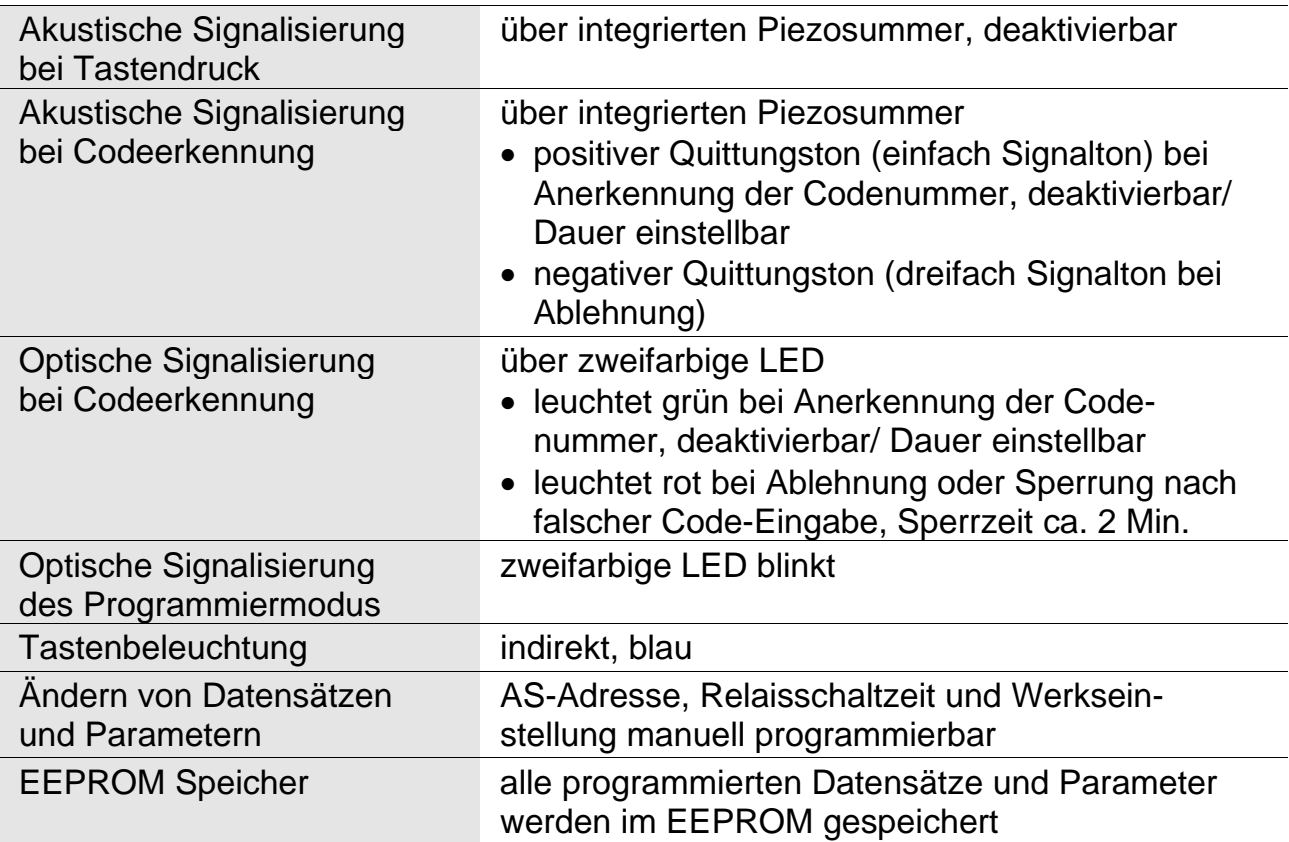

## **Montage**

#### *Öffnen des Gehäuses*

- 1. Die untere Blende ist durch zwei Schrauben mit dem Aluminium profil verbunden. Nach dem Entfernen der Schrauben kann die Frontblende nach unten geschoben werden.
- 2. Leitungen durch die Kabeldurchführung (siehe Geräteübersicht) einführen.
- 3. Codetastatur mit geeigneten Schrauben durch die Befestigungsbohrungen an die Wand montieren.

#### *Schliessen des Gehäuses*

- 1. Frontblende nach oben unter den Lichtstreifen schieben.
- 2. Untere Blende mit beiden Schrauben befestigen.**Anschliessen der Leitungen**

#### *Anschliessen*

Drahtenden abisolieren und gemäss Schema anschliessen. Steckbare Anschlussklemme : Anschlussdurchmesser 0.3 - 1.4 mm

#### *Schaltungsbeispiel mit BVS20*

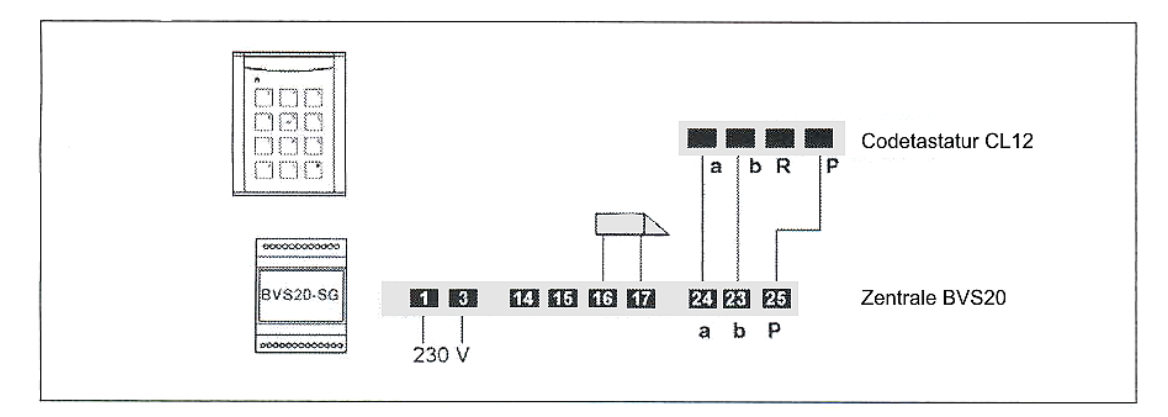

#### *Anschlussplan*

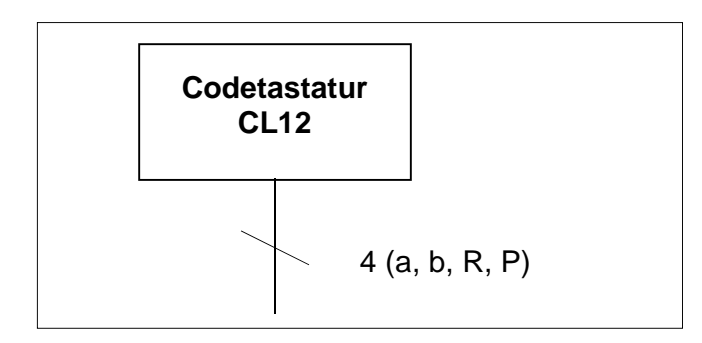

## **Inbetriebnahme**

- 1. Geräte in der Anlage vollständig installieren
- 2. Adern a und b auf Kurzschluss prüfen
- 3. Netzspannung einschalten

#### *Werksseitige Voreinstellungen*

Folgende Geräteeinstellungen sind werksseitig im EEPROM gespeichert:

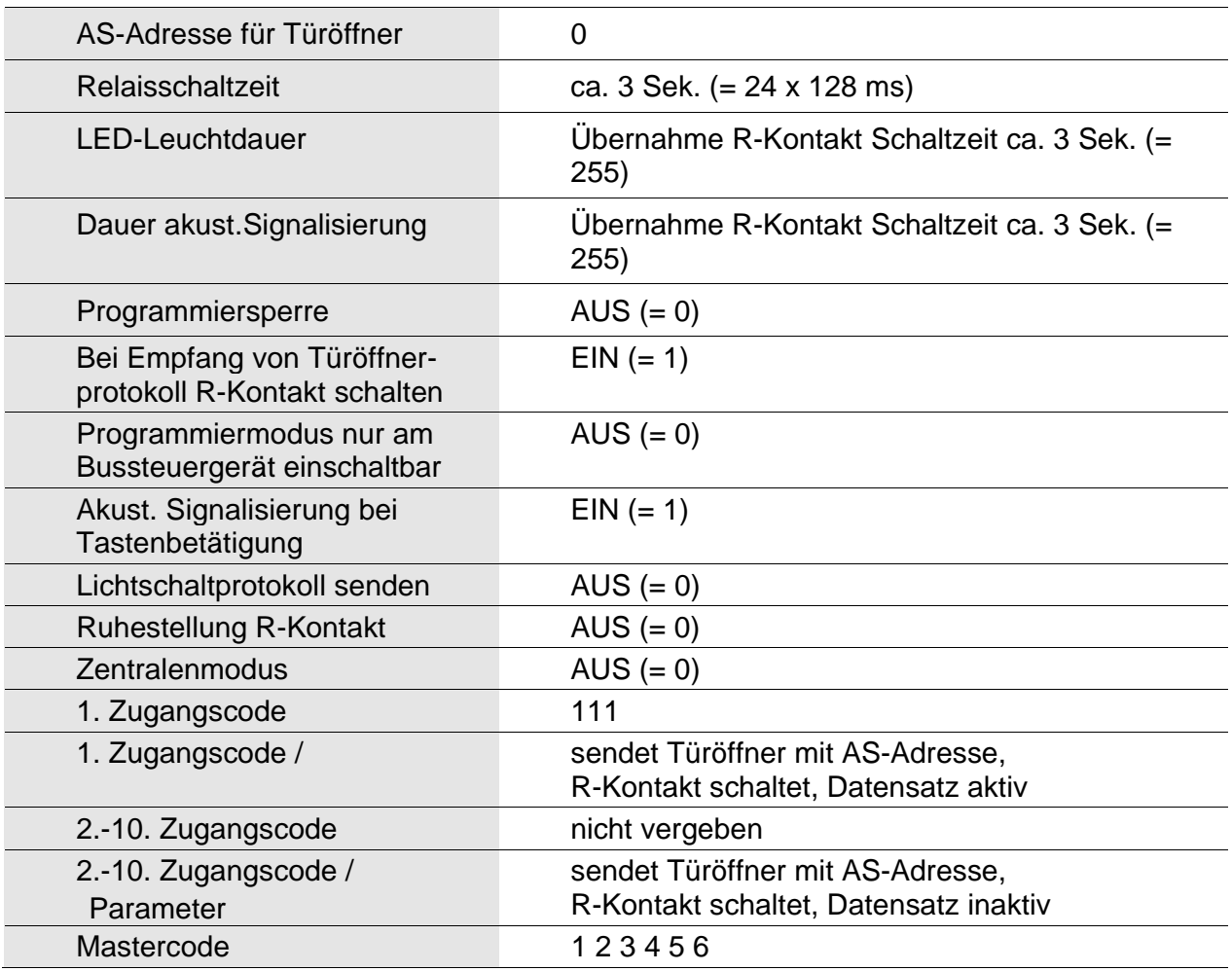

## **Programmierung**

- **1a** Programmiermodus einschalten, **ohne** Zentralsperre (Werkseinstellung). Der Programmiermodus kann direkt an der CL12 eingeschaltet werden.
- **1b** Programmiermodus einschalten, **mit** Zentralsperre (Sicherheitsoption). Bei aktivierter Sicherheitsoption (siehe 2f, Seite 8) muss der Zugriff auf die CL12 zuerst an der Bus-Zentrale freigeschaltet werden.
- 2 Programmierung
- 3 Programmiermodus verlassen

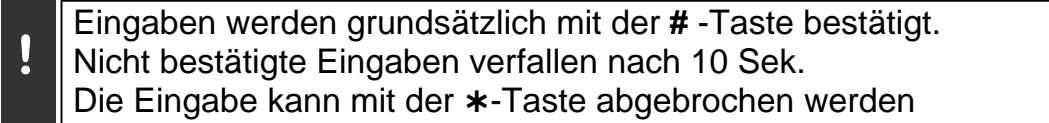

#### *1 Programmiermodus einschalten*

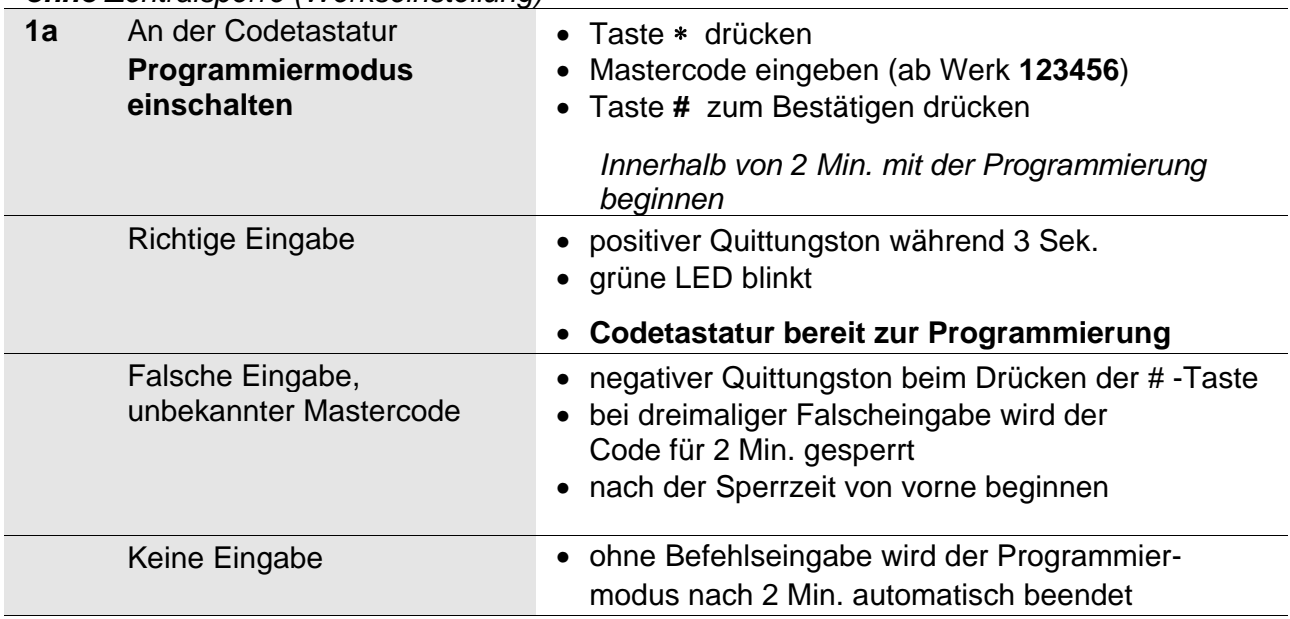

*ohne Zentralsperre (Werkseinstellung)* 

*mit Zentralsperre (Sicherheitsoption aktiv,siehe 2f,Seite 8)* 

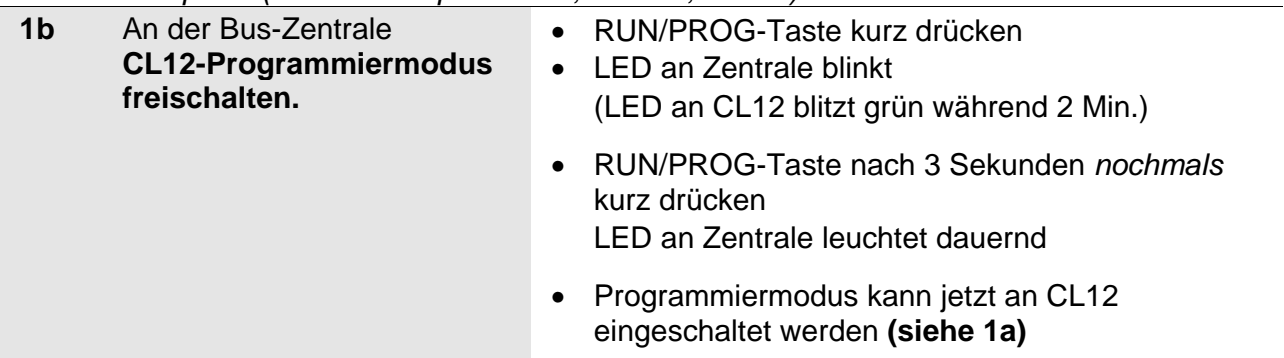

## *2 Programmierung*

| 2a             | Zugangscode eingeben                                    | $SpNr = Speicherplatznummer (1 - 10)$                                                                                                    |
|----------------|---------------------------------------------------------|----------------------------------------------------------------------------------------------------|
|                | (max. 6-stellig)<br>1. Zugangscode eingeben             | Eingabe: * 0 # SpNr1 # Zugangscode #                                                                                                    |
|                |                                                         | Zugangscode #                                                                                                    |
|                | 2. Zugangscode eingeben                                 | Eingabe: * 0 # SpNr2 # Zugangscode #<br>Zugangscode #                                                                                                    |
|                | weitere Zugangscode                                     | entsprechend weiterfahren                                                                                                    |
| 2 <sub>b</sub> | R-Kontakt für einen Code<br>aktivieren                  | Eingabe: $* 1 # SpNr #R #$<br>1 - EIN (WE = 1)<br>0 - AUS (R ohne Funktion)                                                                                                    |
| 2c             | Sendeprotokoll bei<br>Codeeingabe definieren            | $P =$ Protokollauswahl<br>Eingabe: $* 2 # SpNr # P#$<br>$P = 0$ Türöffner mit eigener AS-Adresse (WE = 0)<br>Steuerfunktion 1 mit eigener Ser-Nr.<br>1<br><b>Freies Protokoll 1</b><br>$\mathbf{2}$<br>3 Freies Protokoll 2<br>4 Freies Protokoll 3<br>5 Freies Protokoll 4<br>Steuerfunktion SpNr mit eigener Ser-Nr.<br>6<br>Kein Protokoll senden<br>7                                                                                                    |
| 2d             | Datensatz löschen für einen<br>bestimmten Speicherplatz | Eingabe: $*3$ # SpNr #                                                                                                    |
| 2e             | <b>AS-Adresse eingeben</b>                              | $0 - 63$<br>$(WE = 0)$<br>Eingabe: * 4 # AS-Adresse #                                                                                                    |
| 2f             | <b>Optionen festlegen</b>                               | Eingabe: $* 5 #$ Option # Wert #<br>0 Lichtschaltprotokoll mit Taste # senden<br>$0 = \text{nein}, 1 = \text{ja}$<br>$(WE = 0)$<br>Türöffnerprotokolle akzeptieren<br>1<br>$0 = \text{nein}, 1 = \text{ia}$<br>$(WE = 1)$<br>2<br>Ruhestellung R-Kontakt<br>$0 = aus$ , $1 = ein$<br>$(WE = 0)$<br>3<br>Akust. Rückmeldung Tasten<br>$(WE = 1)$<br>$0 = aus, 1 = ein$<br>Sicherheitsoption Zentralsperre:<br>4<br>Programmiermodus der CL12 muss<br>an BUS-Zentrale freigeschaltet werden<br>$0 = aus$ , $1 = ein$<br>$(WE = 0)^*$<br>*Wichtig:<br>Die Option 4 sollte nach der Erstprogrammierung<br>aktiviert (=1) werden, damit nachträgliche Ände-<br>rungen nur mit Zutritt zur BUS-Zentrale möglich<br>sind. |
| 2g             | <b>LED-Leuchtdauer</b>                                  | * 6 # Wert #<br>Eingabe:<br>Wert -<br>Dauer in 128 ms-Schritten einstellbar,<br>$0 - 250$ fach (WE = 255, wie R-Kontakt))                                                                                                    |
| 2 <sub>h</sub> | Dauer akustisches Signal                                | $* 7$ # Wert #<br>Eingabe:<br>Wert -<br>Dauer in 128 ms-Schritten einstellbar,<br>$0 - 250$ fach (WE = 255, wie R-Kontakt)                                                                                                    |

*Werksseitige Voreinstellung ist in Klammern dargestellt (WE = 0 / 1)*

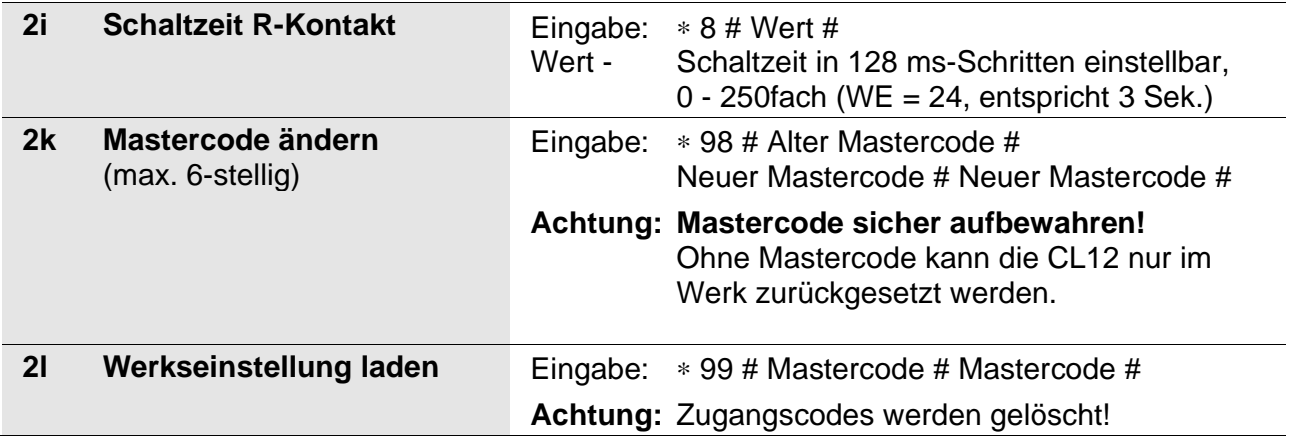

## *3 Programmiermodus verlassen*

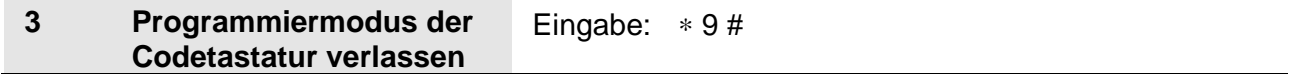

## **Codeliste**

## **Objekt:**

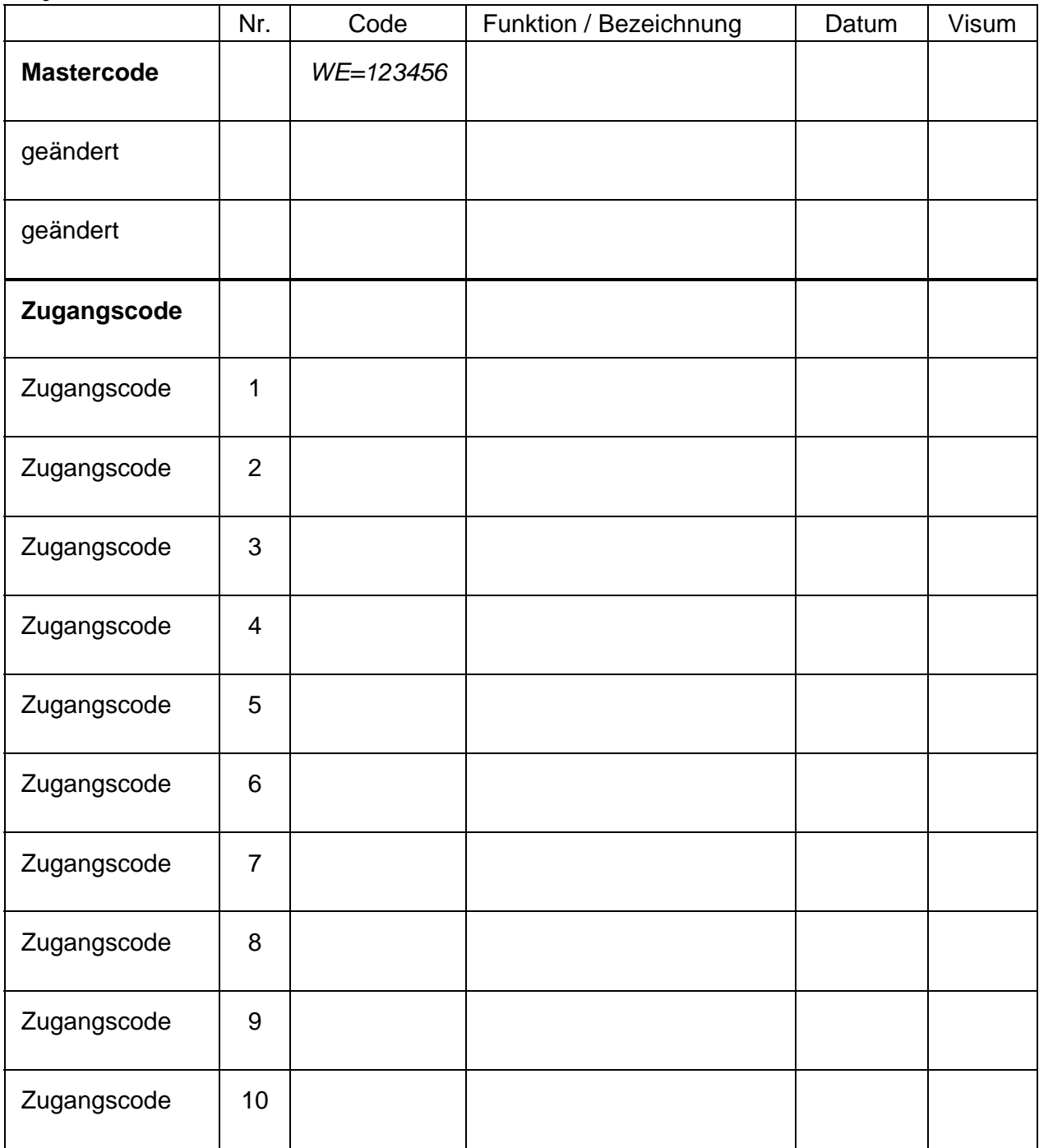

## **Bedienung**

#### *Türöffnen*

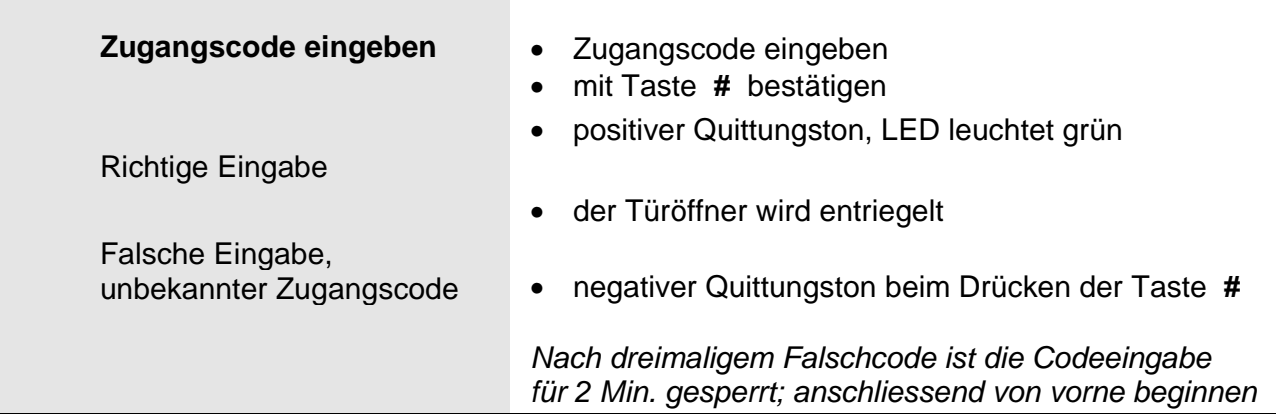

#### *Licht schalten*

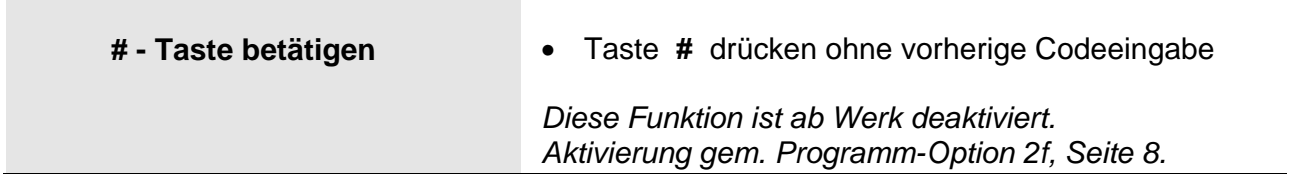

## **Reinigung**

**1 In die Codetastatur darf kein Wasser eindringen!**<br>Keine scharfen und kratzenden Reinigungsmittel verwenden !

 Die Codetastatur kann mit einem trockenen oder leicht feuchten Tuch gereinigt werden. Stärkere Verschmutzungen lassen sich mit einem milden Haushaltreiniger entfernen.

#### **Service**

Für Fragen wenden Sie sich bitte an unseren technischen Kundendienst

**Tel 044 782 6000 Fax 044 782 6001** 

> KO(H sehen hören sprechen voir entendre parler

René Koch AG Seestrasse 241 8804 Au/Wädenswil 044 782 6000 044 782 6001 Fax info@kochag.ch www.kochag.ch